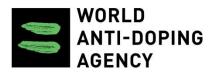

# ADAMS Athlete Biological Passport User Guide

|      |                                                           | -  |
|------|-----------------------------------------------------------|----|
| 1. / | ADAMS Athlete Biological Passport guide                   |    |
|      | 1.1 Introduction                                          |    |
|      | 1.1.1 Athlete Biological Passport program                 |    |
|      | 1.1.2 Passport Custodian                                  |    |
|      | 1.1.3 APMU - Athlete Passport Management Unit             |    |
|      | 1.1.4 ABP Expert                                          | 3  |
|      | 1.2 Biological passport – Basic concepts                  | 3  |
|      | 1.2.1 Accessing a Passport page                           | 3  |
|      | 1.2.2 Adding documents to a Biological Passport           | 4  |
|      | 1.2.3 APMU report                                         |    |
|      | 1.2.4 Expert report                                       | 9  |
|      | 1.3 Hematological Passport                                |    |
|      | 1.3.1 Hematological Passport - Software Integration       | 11 |
|      | 1.3.2 Hematological Passport Setup                        |    |
|      | 1.3.3 Hematological Passport Page                         |    |
|      | 1.3.4 Complete Hematological Passport Process Description |    |
|      | 1.4 Steroidal passport                                    |    |
|      | 1.4.1 Steroidal Passport updated                          |    |
|      | 1.4.2 Steroidal Passport Setup                            |    |
|      | 1.4.3 Steroidal Passport Page                             |    |
|      | 1.4.4 Complete Steroidal Passport Process Description     | 22 |
|      | 1.5 Biological Passport administration                    |    |
|      | 1.5.1 BP Reset                                            |    |
|      | 1.5.2 Passport Custody Transfer                           |    |
|      | 1.5.3 Sharing a Passport with another ADO                 |    |
|      | 1.6 Biological passport Q&A                               |    |
|      | 1.7 ADAMS Getting Started with ABP                        |    |
|      |                                                           | 21 |

# ADAMS Athlete Biological Passport guide

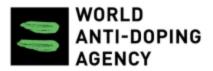

#### **ADAMS Biological Passport Guide**

- Introduction
- Biological passport Basic concepts
- Hematological Passport
- Steroidal passport
- Biological Passport administration
- Biological passport Q&A
- ADAMS Getting Started with ABP

#### Version 2.0

# Introduction

This user guide describes how the hematological and steroidal passports are implemented in *ADAMS*. It provides the necessary steps to manage an ABP : Athlete Biological Passport program in line with *WADA* ABP Operating Guidelines and related Technical Documents. The definitions below are specific to the ABP module in *ADAMS*. Refer to the *International Standard for Testing and Investigation (ISTI)* for the anti-doping definition.

- Athlete Biological Passport program
- Passport Custodian
- APMU Athlete Passport Management Unit
- ABP Expert

# Athlete Biological Passport program

The ABP module of *ADAMS* is freely available to any *Anti-Doping Organization (ADO)* that wish to implement a passport program in compliance to the *WADA* ABP Guidelines and related Technical Documents. The ABP module of *ADAMS* is available upon request to interested ADOs, please contact adams@wada-ama.org.

A Biological Passport Identification code (BPID) is available for each athlete in order to facilitate the sharing of information between all users while maintaining anonymity.

In *ADAMS*, the "biological passport page" collates all available information about an *Athlete's* passport, including direct links to the *Athlete's* lab results and Doping Control Forms (DCFs). The biological passport page, which does not contain any of the *Athlete's* personal information, is available only to the relevant bodies: the *ADO*, the APMU and the panel of experts. The *Athlete* does not have access to the Biological Passport Page (Note: the *Athlete* has nevertheless access to the ABP test results which are available in the Lab Results Page). See section 2.4.12 The same format is used for both steroidal and hematological modules.

### **Passport Custodian**

In principle, each Athlete with a passport in ADAMS has a Passport Custodian. The Passport Custodian has the responsibility of results management via its APMU.

Since Release 3.7, this responsibility is assigned to the Testing Authority that of the first DCF entered in ADAMS with the status "complete-sample(s) collected".

If the Testing Authority of the first DCF entered in the system is nor the IF nor the NADO of the athlete (i.e. Major Event Organizer), the athlete's Passport Custody is assigned to his IF.

The Passport Custodian organization is able to grant "read access" to other ADOs and to transfer the passport custody of the athlete to another organization upon agreement.

If neither the IF nor the NADO of an Athlete are active in ADAMS, then the Athlete will not have a passport in ADAMS.

Passport Custodians are also able to reset their *Athletes'* BPID either because the *Athlete* is returning to competition after suspension or because the BPID is unable to guarantee the anonymity of the *Athlete*. The options will be to either carry over the current passport data to a new BPID or to create a new blank passport. In any case it will be possible to restrict the access to a retired passport to only their organization users in order to maintain anonymity.

# **APMU - Athlete Passport Management Unit**

'APMU' stands for Athlete Passport Management Unit (Refer to the *ISTI* for a complete definition). There are two types of APMU:

- Steroidal APMU
- Hematological APMU

Any *ADO* implementing a hematological and/or a steroidal passport program will have to designate a separate hematological and steroidal APMU within the *ADO* or at a *WADA*-accredited or WADA-approved laboratory. The steroidal APMU can be different from the hematological APMU. Once assigned by the *ADAMS* administrator to the *ADO*, the haematological and/or steroidal APMU is granted access to the relevant passports of the organization. Its users will receive notifications of matching DCF and <u>Laboratory</u> results, Atypical Passport Findings as obtained by the <u>Adapti</u> ve <u>Model</u> and be able to assign an expert to review a passport and to report on a passport for intelligent testing. <u>Note:</u> the *Athlete's* personal information (*e.g.* name, nationality) Athlete personal information: name, date of birth, nationality, ADAMS ID... is not available to the APMU. It is possible for the *ADO* to be its own APMU and in such cases the users of the organization may have access to the *Athlete's* name.

# **ABP Expert**

An Expert user type is available in *ADAMS*. The APMU is responsible to create and manage the accounts of its experts. The experts do only have access to the biological passport page of the *Athlete*. The *Athlete's* personal information is not available to the Expert user type. Both steroidal and hematological APMUs have a Panel of Experts.

# Biological passport – Basic concepts

This section describes the basic biological passport concepts applicable to both the hematological and steroidal modules.

If you have access to this functionality and cannot view the passport graphs, please ensure that Java is enabled in your Web browser.

#### To do so:

In Internet Explorer:

- 1. From the Tools menu, select Internet Options
- 2. Select the Security tab, click the Custom Level... button
- 3. Scroll down to Scripting / Scripting of Java applets
- 4. Make sure that the Enable radio button is checked
- 5. Click OK to save your preference

#### In Firefox:

- 1. From the Tools menu (or the Firefox button at the top), select Add-ons
- 2. The Add-ons Manager page will open.
- 3. Select the Plugins category on the left
- 4. Click Java (TM) Platform plugin to select it
- 5. Click on the Enable button (if the button says Disable, Java is already enabled)

For other browsers, please refer to the help section on how to enable the Java plug-in.

# Accessing a Passport page

The Biological Passport Page can be directly accessed from the Biological Result and Atypical Passport Findings notifications (see below to know when these notifications are sent). The Biological Passport page can also be accessed at any time using the Search function.\_

#### Accessing a biological passport from a notification

- 1. Open the notification
- 2. Click on the reference link

#### Accessing the Biological Passport page as an ADO User

1. Search for the Athlete in the Athlete Quick search using his name, ADAMS ID, BPID, IFID...

- Accessing a Passport page
- Adding documents to a
- **Biological Passport**
- APMU report
- Expert report

| Athlete            | × 🥢 🖌  |
|--------------------|--------|
| Enter a name or ID | find   |
| athlete advanced   | search |
|                    | list   |
| new person         | list   |

- 1. In the Athlete tree section, expand the passport branch
- 2. Expand the relevant branch (hematological or steroidal passport)
- 3. Click on the Athlete's BPID

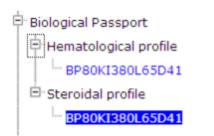

#### Accessing the Biological Passport page as an APMU or Expert User

Search using the Athlete's BPID and click on the record found.

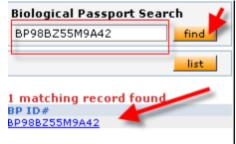

If your ADO has implemented both a Hematological and Steroidal APMU, click on the "Steroidal Passport" menu from the home page to search for a steroidal passport.

### Adding documents to a Biological Passport

As of Release 3.7, Passport Custodians, APMU and Experts can exchange documents or comments directly in ADAMS. This is feasible from the Biological Passport Pages using the APMU and Expert Documents tabs below the table.

| Image: S       2014062705       OOC       20-Jan-2014       Valid       42       44       1600       1400       250       730       0.95         Image: A       2014062704       OOC       15-Jan-2014       Valid       64       84       2900       2600       420       1200       0.77         Image: A       2014062703       OOC       10-Jan-2014       Valid       66       85       2200       1900       320       870       0.78         Image: A       2       2014062702       OOC       05-Jan-2014       Valid       58       73       1900       1700       250       720       0.79         Image: A       2       2014062701       OOC       01-Jan-2014       Valid       43       46       1500       1300       270       710       0.94         Image: A       Image: A       Image: A       Image: A       Image: A       1300       270       710       0.94         Image: A       Image: A       Image: A       Image: A       Image: A       Image: A       Image: A       Image: A       Image: A       Image: A       Image: A       Image: A       Image: A       Image: A       Image: A       Image: A       Image: A       Image                                                                                                    |
|----------------------------------------------------------------------------------------------------|
| <sup>•</sup> 3 2014062703 OOC 10-Jan-2014 Valid 66 85 2200 1900 320 870 0.78 <sup>•</sup> 2 2014062702 OOC 05-Jan-2014 Valid 58 73 1900 1700 250 720 0.79 <sup>•</sup> 1 2014062701 OOC 01-Jan-2014 Valid 43 46 1500 1300 270 710 0.94 <sup>•</sup> etc. all <sup>•</sup> UDeclect all <sup>•</sup> MU Documents <sup>•</sup> Cocuments <sup>•</sup> Cocuments                                                                                                    |
| <sup>2</sup> 2 2014062702 OOC 05-Jan-2014 Valid 58 73 1900 1700 250 720 0.79 <sup>2</sup> 1 2014062701 OOC 01-Jan-2014 Valid 43 46 1500 1300 270 710 0.94             lect all         Undetect all             MU Documents             Documents             Cocococococococococococococococo                                                                                                    |
| I 2014062701 OOC 01-Jan-2014 Valid 43 46 1500 1300 270 710 0.94         ect all       Uprefect all         UD ocuments       Documents         add activity       Filtered by:         dd-MM-yyyy       Image: Course of the second second se |
| ect all Updetect all<br>U Documents r<br>Experts<br>add activity<br>eference date Activity Activity Activity fibs, user 05-Aug-2014 08:43 +<br>5-Aug-2014 User Activity fibs, user 05-Aug-2014 08:43 +                                                                                                    |
| eference date Activity Type Posted by Last updated +<br>-Aug-2014 Passpot Custodian additional documents User Activity fiba, user 05-Aug-2014 08:43 +<br>GMT                                                                                                    |
| 5-Aug-2014 APMU request to Passport Custodian for further User Activity lab, apmuscn 05-Aug-2014 08:41 +                                                                                                    |
| information(Steroidal GMT<br>APMU)                                                                                                    |

#### Accessibility:

- Documents for APMU: available in write access to the Passport Custodian and its APMU. WADA gains read access
- Documents for Experts: this is available in write access to the APMU and the experts assigned to the passport. Experts keep access to the documents added to the passport until they submit their report. The Passport Custodian and WADA gain read access after the report submission.

#### Making the tabs available to the Passport Custodian

The access to the Biological Passport documents to the Passport Custodian is enabled by the APMU report submission. Should an APMU need documents from the passport custodian, they need to submit the APMU report at least once:

- 1. Access the Passport
- 2. Click Expert Report
- 3. Enter a comment and recommendation ("Further data required")
- 4. Click Submit.

#### Adding document to one of the tabs:

Note: Experts only have access to the "Documents for Experts" tab.

- 1. Access the Passport
- 2. Open the relevant tab
- 3. Click Add activity
- 4. Enter a Subject and the Details of the request (you can also add attachments)
- 5. Save
- 6. This activity becomes available to other users.

| Id activity                                                             |                    | Filtered by:                                | -ММ-уууу                                 |        |
|-------------------------------------------------------------------------|--------------------|---------------------------------------------|------------------------------------------|--------|
| erence date Activity<br>Aug-2014 Passpot Custodian additional documents | Type<br>User A     | Posted by<br>ctivity fiba, user             | Last updated<br>05-Aug-2014 08:43<br>GMT | ++++   |
| Aug-2014 APMU request to Passport Custodian for information             | further User A     | ctivity lab, apmuscn<br>(Steroidal<br>APMU) | 05-Aug-2014 08:41<br>GMT                 | +      |
| https://adams-test.wada-ama.org/adams/                                  | requestNewSteroidP | assportAPMUDo                               | cumentsActivity.dc                       | ?metho |
| Add activity                                                            |                    |                                             | save                                     | cancel |
|                                                                         |                    |                                             | r.                                       |        |

# **APMU** report

The APMU report is accessible by clicking "Expert Report" on the biological passport page and consists of the APMU recommendations for intelligent testing (or as agreed with the APMU) and the list of expert opinions.

APMU users can assign a maximum of 10 experts and submit their recommendations to the passport custodian.\_

#### Assigning experts

- 1. Click "assign expert"
- 2. Enter at least 2 characters in the search box
- 3. Click the search icon
- 4. Select an expert from the returned list
- 5. Click save on the APMU report page

| APMU Report    |                  | Passport | Export Report  | Save | Submit |
|----------------|------------------|----------|----------------|------|--------|
| BPID<br>F12B10 | Gender<br>Female |          | Sport<br>Sport |      |        |
|                |                  |          |                |      |        |

| ~ ~ | -    |     |    |     |
|-----|------|-----|----|-----|
| Sta | tus: | Atv | DI | cal |
|     |      |     |    |     |

| APMU            | Recommendation                                                                                             |               |
|-----------------|----------------------------------------------------------------------------------------------------|---------------|
| Comment         | Persons - Mozilla Firefox     Description     Https://adams-training.wada-ama.org/adams/pickerProcessor.do |               |
| Expert 2<br>exp | Persons<br>exp<br>LAB, Expert<br>LAB, Expert<br>LAB, Expert2                                               | Ausign Expert |

Experts are automatically notified of the assignment and are thereby able to review the passport and submit an opinion. The expert user loses access to the biological passport once his opinion is submitted.

#### Re-assigning an expert

Experts can be re-assigned to a passport after submission of their report. The previously submitted opinion is still recorded in the report history section.

- 1. Open the APMU report
- 2. Click "Re-evaluate" and a notification is sent to the expert

\_

-

| Expert       | Final Recommendation |           | ¥           |
|--------------|----------------------|-----------|-------------|
| lab, expert2 | Normal               | Submitted | Re-evaluate |
| Comment      |                      |           |             |
| comment      |                      |           |             |
|              |                      |           | A           |

#### Accessing submitted Expert Opinions

Previously submitted Expert Opinions on the current APMU report are available by clicking the "+" next to "Re-evaluate" button.

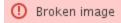

#### Saving an APMU report draft

APMU users can save a draft of their recommendation:

- 1. Go to the APMU report
- 2. Enter the details of the recommendation
- 3. Click Save

| APMU Report |        | Passport Export Report Sav | s Submit |
|-------------|--------|----------------------------|----------|
| BPID        | Gender | Sport                      | 3        |
| F12B10      | Female | Sport                      |          |

#### Status: Assigned

| APMU                 | Recommendation 🛛 🥕                                                                                   |  |
|----------------------|----------------------------------------------------------------------------------------------------|--|
|                      | Passport suspicious: further data is n                                                               |  |
| draft recommendation | Normal<br>Passport suspicious: further data is required<br>Likely doping<br>Likely medical condition |  |

#### Submitting an APMU report

To submit the report to the Passport Custodian:

- 1. Go to the APMU report
- 2. Enter the details of the recommendation
- 3. Select the appropriate item from the "recommendation" dropdown.
- 4. Click Submit

| APMU Report               |                                           | Passport         | Export Report Save        | Submi    |
|---------------------------|-------------------------------------------|------------------|---------------------------|----------|
| BPID<br>F12B10            | <mark>Gender</mark><br>Female             |                  | ort<br>ort                | Ţ        |
| Status: Assigned          |                                           |                  |                           |          |
| APMU                      | Recommendation                            | 12               |                           |          |
| Comment                   | Passport suspicious: further              |                  |                           |          |
| complete recommendation 🗡 | Normal                                    | •• 🟓             |                           |          |
|                           | Passport suspicious: further              | data is required |                           |          |
|                           | Likely doping<br>Likely medical condition |                  |                           |          |
|                           | Likely medical condition                  |                  | .::                       | _        |
|                           |                                           |                  |                           |          |
| Expert                    | Expert Opinion                            |                  | Submitted expert opinions |          |
| LAB, Expert               | Passport suspicious: further data         | is re Submitted  |                           | avaluate |
| Comment                   |                                           |                  |                           |          |
| opinion 1                 |                                           |                  |                           |          |
|                           |                                           |                  |                           |          |
|                           |                                           |                  |                           |          |

Submitted reports are automatically available to the Passport Custodian. **Note:** Only submitted APMU reports are available to the Passport Custodian.

#### Modifying an APMU report

The APMU can modify, at any time, a submitted report by editing the "comment" field. Modified reports are only available to the Passport Custodian when re-submitted.

Submitted APMU reports can be modified by the APMU:

- 1. Go to the APMU report
- 2. Edit the "Comment" field
- 3. Click Save or Submit. Note that only submitted APMU reports are available to the Passport Custodian and other ADO.

| APMU Report |        | Hematological Passport | Export Report | Save | 5 bmit |
|-------------|--------|------------------------|---------------|------|--------|
|             |        |                        |               |      |        |
| BPID        | Gender |                        | Sport         |      | 4      |
|             | Male   |                        | Sport         |      |        |

#### Status: Assigned

| APMU                 | Recommendation |  |
|----------------------|----------------|--|
| Comment              |                |  |
| Comment2<br>Comment1 |                |  |
|                      |                |  |

#### Access to previous APMU reports

The report history section lists the previously submitted APMU reports for the passport.

-

| Expand each report to view the<br>experts opinions |
|----------------------------------------------------|
| Click the "+" sign                                 |
|                                                    |
|                                                    |
|                                                    |

# **Expert report**

Expert user type is notified of passport review assignments and can submit their opinion in *ADAMS*. Expert users can only access the passports that were assigned to them by the APMU.\_

#### Saving an expert opinion

- 1. Click on the Expert report on the biological passport page
- 2. Enter details of the option in the comment field
- 3. Click Save

#### Saved expert reports are not available to the APMU.

| Expert Report  |                                                                                                    | Passport       | Save Submit |
|----------------|----------------------------------------------------------------------------------------------------|----------------|-------------|
|                |                                                                                                    |                |             |
| BPID<br>F12B10 | Gender<br>Female                                                                                     | Sport<br>Sport | 3           |
| Expert         | Expert Opinion                                                                                       |                |             |
| LAB, Expert    |                                                                                                    |                |             |
| Comment 🖌 🖊 1  |                                                                                                    |                |             |
| opinion 1 🧖    | Normal<br>Passport suspicious: further data is required<br>Likely doping<br>Likely medical condition |                |             |

#### **Report History**

-

| Expert Opinion | Comment | Status | Date/Time |
|----------------|---------|--------|-----------|
|                |         |        |           |

### Submitting an expert report

- 1. Click on the Expert report on the biological passport page
- 2. Enter details of the option in the comment field
- 3. Select the appropriate option from the opinion dropdown.
- 4. Click submit

| Expert Report          |                                                                                                    | Passport       | Save | Submit |
|------------------------|----------------------------------------------------------------------------------------------------|----------------|------|--------|
| BPID<br>F12B10         | Gender<br>Female                                                                                     | Sport<br>Sport |      | ٦,     |
| Expert                 | Expert Opinion 2                                                                                     |                |      |        |
| LAB, Expert<br>Comment |                                                                                                    |                |      |        |
| opinion 1 🥭            | Normal<br>Passport suspicious: further data is required<br>Likely doping<br>Likely medical condition |                | A    |        |
| Report History         |                                                                                                    |                |      |        |

| Expert Opinion | Comment | Status | Date/Time |
|----------------|---------|--------|-----------|
|----------------|---------|--------|-----------|

#### The APMU receives an automatic notification.

Experts also have access to their previously submitted reports in the report history section.

#### Report History

| Final Recommendation      | Comment        | Status            | Date/Time                |
|---------------------------|----------------|-------------------|--------------------------|
|                           |                | Cancelled by APMU | 12-Sep-2012 08:23<br>GMT |
| Normal<br>Previously subr | mitted reports | Submitted         | 12-Sep-2012 07:38<br>GMT |

#### Searching for a previously reviewed passport

- 1. Search for the athlete BP or use the link in the relevant notification
- 2. Click on the BPID to open the passport
- 3. The passport is displayed.

Previously reviewed passports are not updated, therefore the passport is displayed with the information that were available to the expert at the time of the review.

Click on the Expert report button, to view your previous reports.

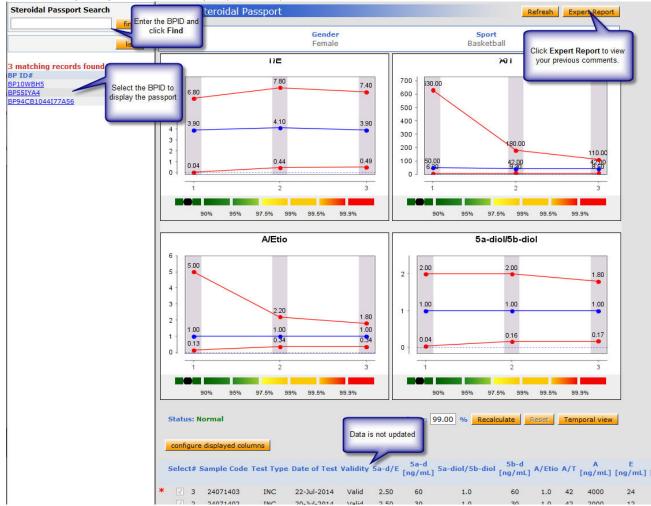

# Hematological Passport

The hematological passport module is only available to the *ADOs* that follow *WADA* ABP Guidelines and related Technical Document.

Should your organization not have access to this section please contact the *ADAMS* Team at adam s@wada-ama.org.After undergoing an internal *WADA* procedural review of the request, your organization might then be granted access.

- Hematological Passport -Software Integration
- Hematological Passport Setup
- Hematological Passport

Once approved, your organization will be assigned an APMU (which can be your own organization) and specificity level for the <u>Adaptive Model</u>.

Page Complete Hematological Passport Process Description

# Hematological Passport - Software Integration

Upon the matching of a DCF with the blood passport results (BPLR), the following steps are undertaken:

• Determination of the hematological sample validity. As of September 1<sup>st</sup> 2014, blood passport sample validity will be automatically calculated by comparing the time difference between the sample collection date and time, and the date and time received by the Lab. (36 hours) and by comparing the time difference between the sample collection date and time and the analysis date and time (48 hours) for each relevant sample.

This validity value can be modified by either the Testing Authority or the Passport Custodian's APMU on the corresponding DCF.

Note: Samples received by Laboratories prior to September 1st 2014, are considered valid if the time difference between the sample collection date and time, and the analysis date and time (shall be less than 36 hours).

 Calculation of the individual limits by the <u>Adaptive Model</u>. The limits are calculated for specific Markers (Hemoglobin, OFF-score, Reticulocyte% and ABPS) with the following inputs: *Athlete's* age, gender, blood variables, sample validity and hemodilution. Based on the Passport Custodian specificity (set to 99% by default and modifiable by the *ADAMS* administrator) Atypical Passport Findings are detected by the <u>Adaptive Model</u>.

Note: the hematological passport is recalculated each time the DCF, laboratory result or Athlete's gender and age are modified.

- **Biological Result notifications.** A Biological Result notification is sent to the <u>Testing Authority</u>, the APMU and the Passport Custodian (if different from the <u>Testing Authority</u>) every time a DCF is matched with a BPLR. The APMU is able to assign expert(s) for anonymous reviews.
- Atypical Passport Findings notifications. Both the Passport Custodian (including APMU) and WADA receive automatic notifications if the passport is atypical based on their respective specificity.

# **Hematological Passport Setup**

#### Anti-Doping Organization Setup

ADO administrators' first step should be to create a new business role that will grant access to the hematological passport, and then assign it to its relevant users.

#### Create a Hematological Passport business role with the following access rights:

- · BP lab results export
- Hematological Passport access
- BP lab result read
- · Passport expert report read and write

#### **Definition of notifications:**

- Biological result notification: is sent when new passport values are available. Receivers are:
  - Passport Custodian's APMU
  - Passport Custodian
  - Testing Authority (if different from the Passport Custodian).
- <u>Atypical passport notification</u>: sent if the hematological passport is atypical at the Passport Custodian specificity, to the hematological APMU and the Passport Custodian. If the hematological passport is abnormal for the WADA specificity, then an Atypical Passport Notification is sent to WADA.
- <u>Hematological expert report</u>: is sent to the passport hematological APMU and Passport Custodian when hematological experts submit their report.
- Likely doping notification: is sent when a hematological APMU submits a hematological APMU recommendation that there is a high likelihood of doping.

These notifications can be added to ADO user accounts (see the Administrator user guide for instructions).

Atypical Notification Biological Result Notification Hematological Expert Report Noti Likely Doping

#### Hematological APMU Organization setup

APMU organizations also need to create user accounts for APMU and Expert, as follows:

#### Hematological APMU users:

Hematological APMU users can search for hematological passports based on the BPID of the *Athlete*. They have access to the hematological passport page, anonymous DCF, Biological Passport Lab Results and Hematological Expert reports. They can also submit Hematological APMU reports to the Passport Custodian.

- 1. Login as admin
- 2. User account management
- 3. User type : Hematological APMU
- 4. Business role : Default Hematological APMU
  - The role includes the following permissions:
    - Hematological Passport access
    - BP lab result: read only
    - BP lab result activity: read only
    - Anonymous DCF read and write
    - Passport expert report: read and write
- 5. Assign the following notifications:
  - Biological Result Notification
  - Atypical Passport Notification

#### 6. Save

| User type + -                   |                                                                |
|---------------------------------|----------------------------------------------------------------|
| Address                         | user account info                                              |
|                                 |                                                                |
| Username <sup>*</sup>           | username Status <sup>*</sup> Active                            |
|                                 |                                                                |
| Password*                       | Force change password when the user logs in?                   |
| Repeat password*                | ••••••                                                         |
| The current p     Password leng | assword cannot be reused.<br>gth must be at least 8 characters |
| Busine                          | ess roles * select                                             |
| Default Hematologica            |                                                                |

#### Hematological Expert user:

Hematological Expert users can only access the hematological passports to which they are assigned for review. They can also view anonymous DCFs, biological passport lab results and submit hematological Expert reports.

- 1. Login as admin
- 2. User account management
- 3. User type : Hematological Profiling Expert
- 4. Business role : Default Hematological Expert
- 5. No notifications are required as the experts are automatically notified when assigned a passport review by the APMU user.

| User type +                       | × ×                                                            |                                                                                |
|-----------------------------------|----------------------------------------------------------------|--------------------------------------------------------------------------------|
| Address                           | user account info                                              |                                                                                |
| Username <sup>*</sup>             | username                                                       | Status* Active                                                                 |
| Password*<br>Repeat password*     | ••••••                                                         | ☐ Force change password when the user logs in?<br>☐ Reset challenge questions? |
| The current p     Password length | assword cannot be reused.<br>jth must be at least 8 characters | ·                                                                              |
| Busine<br>Default Hematologica    | select<br>I Expert Role                                        |                                                                                |

APMU and Expert users belong to the APMU.

# Hematological Passport Page

The hematological passport page is divided into 2 sections:

1. The *Athlete* passport: the small graphs display the last valid 10 tests. Clicking on the graph expands the view and displays the last 30 valid tests.

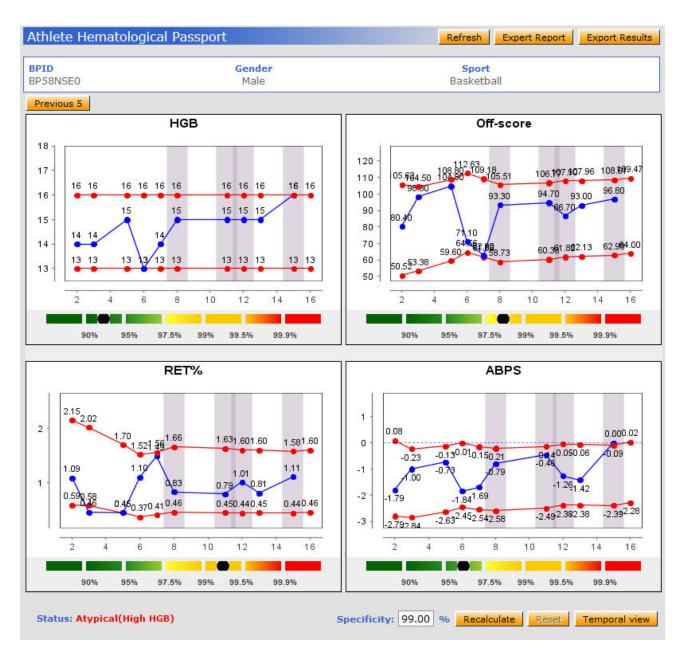

When viewing the expanded graphs, it is possible to display all results included in the passport by clicking on the "View all" button or if exists, display the 10 previous/next ones.

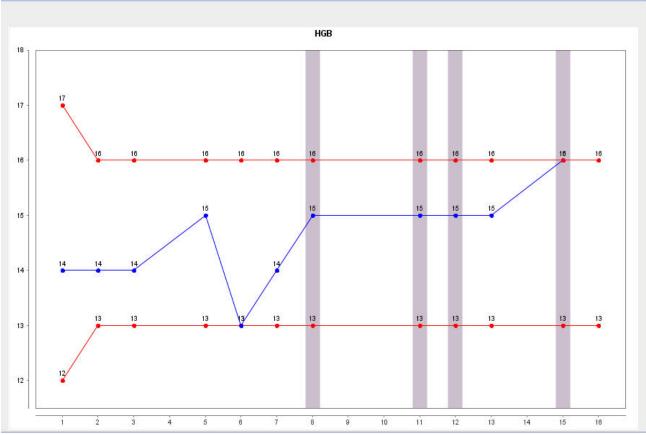

2. The Athlete hematological passport table: list of all blood passport tests. Users can configure the columns displayed in the table, it includes by default: sample code, test type (In or out of competition), date of test, hemodilution and validity. Additional columns are: ABPS, altitude, (analytical) delay and hematological variables.

For the current session, users with access to this page can:

- modify the session specificity: value entered must be between 50.0% and 99.99%.
- add or remove tests to the *Athlete* passport that will be included in the hematological passport calculation. These modifications are not saved for another session.

#### 3. Exporting biological passport results

APMU and ADO users with access to the biological passport page can also export the complete list of biological passport lab results associated with a passport.

- a. Access the hematological passport page
- b. Click Export results
- 4 . Documents: See instructions.

### **Complete Hematological Passport Process Description**

Every Athlete with a DCF that includes a blood passport Sample type has its hematological passport automatically calculated in ADAMS. The Athlete is assigned a Passport Custodian.

The hematological passport process is integrated in the ADAMS test planning module. The process flow is as follows:

- 1. Create a mission order or a test (see online help if necessary)
- 2. Create DCFs (see DCF online help) with a blood passport Sampletype
  - a. Within the Sample(s) tab of the DCF, ensure that you have entered a time of collection and answered the question related to the hemodilution.

#### ADAMS User Guide

| Samples (1)                          | Notification<br>Details | Comments                | Participants           | Non-Conformities                          |                 |
|--------------------------------------|-------------------------|-------------------------|------------------------|-------------------------------------------|-----------------|
| Add sample<br>Type<br>Blood passport | Sample Co<br>▼ 755635   |                         | e of Colection*<br>:42 | Sent to Lab*                              | Hemodilution    |
| ABP Suppleme                         |                         |                         |                        |                                           |                 |
| Has the athlete b                    | een seated for          | ten minutes prior to    | blood collection?      |                                           | Yes 💿 No        |
| Was the sample expected)?            | collected immed         | liately following at le | east three consecu     | tive days of competition (hemodilution    | OYes ⊙No        |
| Has the athlete h                    | ad a training se        | ssion or competition    | n in the past two h    | ours?                                     | 🔿 Yes 💿 No      |
| Has the athlete t                    | rained, compete         | d or resided at an a    | altitude greater tha   | n 1000 meters within the previous two we  | eks? 🔘 Yes 💿 No |
| Has the athlete u<br>weeks?          | sed any form o          | f altitude simulation   | , such as a hypoxi     | c tent, mask, etc during the previous two | 🔾 Yes 💿 No      |
| Has the athlete of<br>months?        | onated blood or         | r lost blood as a res   | ult of medical or er   | mergency condition during the previous th | ree ⊖Yes ⊙No    |
| Has the athlete g                    | iven or receive         | d any blood transfu     | sion(s) during the p   | previous six months?                      | 🔿 Yes 💿 No      |

b. Change the status of the DCF to "complete samples collected".

- 3. Laboratory submits the Biological Passport Lab Results (BPLR).
- 4. Once matched, the Athlete passport is automatically calculated based on the Athlete's Passport Custodian's specificity.

a. The Sample validity is automatically set and can be modified on the DCF by either the Passport Custodian's APMU or the <u>Testing</u> <u>Authority</u> responsible for the test.

| ABP Supplemental Report Form         Has the athlete been seated for ten minutes prior to blood collection?       Yes •         This sample was collected after at least three days of competition?       Yes •         Has the athlete had a training session or competition in the past two hours?       Yes •         Has the athlete trained, competed or resided at an altitude greater than 1000 meters within the previous two weeks?       Yes •         Has the athlete used any form of altitude simulation, such as a hypoxic tent, mask, etc during the previous two weeks?       Yes •         Has the athlete donated blood or lost blood as a result of medical or emergency condition during the previous three or Yes •       Yes •         Has the athlete given or received any blood transfusion(s) during the previous three or Yes •       Yes •         Matched       Validity field       Valid                                                                                                    | Samples (1)                                                                  | Notification<br>Details | Comments             | Participants           | Activities(1)        | Non-Conformities        |            |
|----------------------------------------------------------------------------------------------------|------------------------------------------------------------------------------|-------------------------|----------------------|------------------------|----------------------|-------------------------|------------|
| Sample Code* Time of Collection* Sent to Lab*   Blood passport 534147 09:40 TESTLAB P   ABP Supplemental Report Form Has the athlete been seated for ten minutes prior to blood collection? This sample was collected after at least three days of competition? Has the athlete had a training session or competition in the past two hours? Has the athlete trained, competed or resided at an altitude greater than 1000 meters within the previous two weeks? Yes  Has the athlete used any form of altitude simulation, such as a hypoxic tent, mask, etc during the previous two weeks? Yes  Has the athlete donated blood or lost blood as a result of medical or emergency condition during the previous three Yes  Yes  Yes  Yes  Yes  Yes  Yes  Yes  Yes  Yes  Yes  Yes  Yes  Yes  Yes  Yes  Yes  Yes  Yes  Yes  Yes  Yes  Yes  Yes  Yes  Yes  Yes  Yes  Yes  Yes  Yes  Yes  Yes  Yes  Yes  Yes                                                                                                     |                                                                              |                         |                      |                        |                      |                         |            |
| Blood passport       534147       09:40       TESTLAB       Print         ABP Supplemental Report Form       Has the athlete been seated for ten minutes prior to blood collection?       Yes       Yes         This sample was collected after at least three days of competition?       Yes       Yes       Yes         Has the athlete had a training session or competition in the past two hours?       Yes       Yes       Yes         Has the athlete used any form of altitude simulation, such as a hypoxic tent, mask, etc during the previous two weeks?       Yes       Yes         Has the athlete donated blood or lost blood as a result of medical or emergency condition during the previous three       Yes       Yes         Has the athlete given or received any blood transfusion(s) during the previous       Yes       Yes       Yes         Matched       Matched       Yalidity field       Yes       Yalidity                                                                                                    | Add sample                                                                   |                         |                      |                        |                      |                         |            |
| ABP Supplemental Report Form         Has the athlete been seated for ten minutes prior to blood collection?       Yes •         This sample was collected after at least three days of competition?       • Yes •         Has the athlete had a training session or competition in the past two hours?       • Yes •         Has the athlete trained, competed or resided at an altitude greater than 1000 meters within the previous two weeks?       • Yes •         Has the athlete used any form of altitude simulation, such as a hypoxic tent, mask, etc during the previous two weeks?       • Yes •         Has the athlete donated blood or lost blood as a result of medical or emergency condition during the previous three       • Yes •         Has the athlete given or received any blood transfusion(s) during the previous three       • Yes •         Matched       • Yes •       •                                                                                                    |                                                                              |                         | Code                 |                        |                      | ·                       |            |
| Has the athlete been seated for ten minutes prior to blood collection?       Yes •         This sample was collected after at least three days of competition?       • Yes •         Has the athlete had a training session or competition in the past two hours?       • Yes •         Has the athlete trained, competed or resided at an altitude greater than 1000 meters within the previous two weeks?       • Yes •         Has the athlete used any form of altitude simulation, such as a hypoxic tent, mask, etc during the previous two weeks?       • Yes •         Has the athlete donated blood or lost blood as a result of medical or emergency condition during the previous three       • Yes •         Has the athlete given or received any blood transfusion(s) during the previous three       • Yes •         Matched       Validity field       • Yes •                                                                                                    | Blood passport                                                               | 534147                  |                      | 09:40                  | TESTLAB              | ~                       | print      |
| This sample was collected after at least three days of competition?       Image: Second Second                                                                                                    | ABP Suppleme                                                                 | ntal Report For         | m                    |                        |                      |                         |            |
| Has the athlete had a training session or competition in the past two hours? Ores Ores Has the athlete trained, competed or resided at an altitude greater than 1000 meters within the previous two weeks? Ores Ores Has the athlete used any form of altitude simulation, such as a hypoxic tent, mask, etc during the previous two weeks? Ores Ores Ores Ores Ores Ores Ores Ores                                                                                                    | Has the athlete b                                                            | een seated for te       | n minutes prior to t | blood collection?      |                      |                         | 🔿 Yes 💿 No |
| Has the athlete trained, competed or resided at an altitude greater than 1000 meters within the previous two weeks?<br>Has the athlete used any form of altitude simulation, such as a hypoxic tent, mask, etc during the previous two weeks?<br>Has the athlete donated blood or lost blood as a result of medical or emergency condition during the previous three<br>Mas the athlete given or received any blood transfusion(s) during the previous three<br>Matched<br>Matched<br>Validity field<br>Validity field<br>V      | This sample was                                                              | collected after at      | least three days of  | competition?           |                      |                         | ⊙ Yes ○ No |
| Has the athlete used any form of altitude simulation, such as a hypoxic tent, mask, etc during the previous two weeks?<br>Has the athlete donated blood or lost blood as a result of medical or emergency condition during the previous three<br>Has the athlete given or received any blood transfusion(s) during the previous the previous three<br>Natched<br>Natched<br>Validity field<br>Validity field<br>Vali | Has the athlete had a training session or competition in the past two hours? |                         |                      |                        |                      |                         | 🔿 Yes 💿 No |
| Has the athlete donated blood or lost blood as a result of medical or emergency condition during the previous three<br>Has the athlete given or received any blood transfusion(s) during the previous three<br>Matched Validity field<br>Validity field<br>Valid                                                                                                    | Has the athlete t                                                            | rained, competed        | or resided at an all | titude greater than 10 | 00 meters within the | previous two weeks?     | 🔿 Yes 💿 No |
| Matched Validity field Valid                                                                                                    | Has the athlete u                                                            | used any form of a      | altitude simulation, | such as a hypoxic ten  | t, mask, etc during  | the previous two weeks? | 🔿 Yes 💿 No |
| Matched Validity field Valid                                                                                                    |                                                                              | donated blood or I      | ost blood as a resul | It of medical or emerg | ency condition durin | ng the previous three   | ○ Yes ⊙ No |
| Matched Valid                                                                                                    | Has the athlete g                                                            | given or received       | any blood transfusi  | on(s) during the prev  |                      |                         | ⊖ Yes ⊙ No |
| Invalid                                                                                                    |                                                                              |                         | Matched              |                        | Validity fiel        | d Leosult               | Valid      |
| Valid                                                                                                    |                                                                              |                         |                      | (                      |                      |                         | Invalid    |

b. At this point the biological passport notification is sent to the Passport Custodian, its APMU and the Testing Authority.

#### 5. APMU assigns expert(s) for review

a. Open passport

| b. ( | Click Expert report    |                  |                            |               |
|------|------------------------|------------------|----------------------------|---------------|
|      | Athlete Biological Pas | sport            |                            | Expert Report |
|      |                        |                  |                            |               |
|      | BPID<br>BP6AP99W99E41  | Gender<br>Female | Sport<br>Automobile Sports |               |

c. Click Assign Expert (expert account must be created prior to this operation) and select the expert

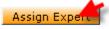

Newly assigned experts are automatically notified.

6. Expert submits report

Refer to the Expert report section for detailed instructions.

- a. Login as an expert
- b. Search for a passport or open your notifications and click on the link

| Biological Passport Search | find |
|----------------------------|------|
|                            | list |
| 1 matching record found    |      |
| BP ID#<br>BP39WR34P10R76   |      |

- c. Select the passport
- d. Click Expert Report on the passport page

e. Experts can enter comments in the Comments section and select a recommendation. The reports can be saved as drafts clicking **S** ave or directly submitted to the APMU by clicking **Submit**.

APMU user can only access submitted reports.

| Expert Report                                       |                                                                                   | Passport              | Save Submit |
|-----------------------------------------------------|-----------------------------------------------------------------------------------|-----------------------|-------------|
| BPID<br>F12B10                                      | <mark>Gender</mark><br>Female                                                     | <b>Sport</b><br>Sport | 1           |
| Expert<br>LAB, Expert2<br>Comment<br>expert opinion | Expert Opinion Normal Passport suspicious: further data is required Likely doping |                       |             |

f. APMU is notified of report submission

At this point the APMU can either start another round of reviews or submit an APMU report.

#### 7. APMU submits its APMU report to the Passport Custodian

Refer to Complete Hematological Passport Process Description - APMU report section for detailed instructions.

- a. Login as an APMU user
- b. Search for the passport
- c. Click Expert report

| APMU Report |                     | Passport Export Report | Save Submit |
|-------------|---------------------|------------------------|-------------|
| <b>BPID</b> | <mark>Gender</mark> | Sport                  | <b>`</b>    |
| F12B10      | Female              | Sport                  |             |

#### Status: Assigned

| APMU                               | Recommendation                                                                                       |  |
|------------------------------------|----------------------------------------------------------------------------------------------------|--|
| comment<br>complete recommendation | Normal<br>Passport suspicious: further data is required<br>Likely doping<br>Likely medical condition |  |

| Expert      | Expert Opinion                          |                          |            |
|-------------|-----------------------------------------|--------------------------|------------|
| LAB, Expert | Passport suspicious: further data is re | Submitted on 02-Oct-2012 | Reevaluate |
| Comment     |                                         |                          |            |
| opinion 1   |                                         |                          |            |
|             |                                         |                          |            |
|             |                                         |                          |            |
|             |                                         |                          |            |

The report could be either saved as a draft or submitted to the Passport Custodian. APMU users Passport Custodian can also export submitted Expert reports *WADA* has access to all passports in *ADAMS* and is notified when a calculated passport is atypical at a specificity of 99.9%.

# Steroidal passport

- Steroidal Passport updated
- Steroidal Passport Setup
- Steroidal Passport Page
- Complete Steroidal Passport Process Description

# **Steroidal Passport updated**

Upon the matching of a DCF and urine result, the following steps are undertaken:

· Validation of the steroidal sample validity.

The Laboratory and the Sample Collection Authority (SCA) shall specify the Sample validity in the Laboratory result section and the DCF, respectively.

When both fields are set to "valid" then the Sample is considered as valid and taken into account in the passport calculation.

Calculation of individual limits by the <u>Adaptive Model</u>. Provided that the <u>Laboratory</u> result "date reported by lab" is after the steroidal passport implementation date, the individual limits of the Markers T/E, A/T, A/Etio and 5Adiol/5Bdiol are calculated with the following inputs: *Athlete* gender, steroid variables, LOQ per variable and *Sample* validity.Atypical Passport Findings are flagged based on the Passport Custodian specificity (set to 99% by default and modifiable by the *ADAMS* administrator).APMU users will receive notifications of all new passport values and be able to assign expert(s) for the anonymous reviews.Both the Passport Custodian (including steroidal APMU) and *WADA* will receive automatic notifications if the passports are atypical based on their respective specificity.

# **Steroidal Passport Setup**

#### Anti-Doping Organization Setup

ADO administrators' first step should be to create a new business role that will grant access to the steroidal passport, and then assign it to the relevant users.

Create a Steroidal Passport business role with the following access rights:

- Steroidal Passport access
- lab result read
- Passport expert report read and write

#### **Definition of notifications:**

- <u>Steroid result notification</u>: is sent when new passport values are available following the match between a DCF and a <u>Laboratory</u> result. Receivers are:
  - Passport Custodian's APMU
  - Passport Custodian

- Testing Authority (if different from the Passport Custodian)
- <u>Atypical passport notification (steroid)</u>: sent if the steroidal passport is Atypical at the Passport Custodian specificity, to the steroidal APMU and the Passport Custodian. If the steroidal passport is abnormal for the WADA specificity, then an Atypical Passport Notification (steroid) is sent to WADA.
- Steroidal expert report: is sent to the passport steroidal APMU and Passport Custodian when steroidal experts submit their report.
- <u>Likely doping</u>: is sent when a steroidal APMU submits a steroidal APMU recommendation that there is a high likelihood of doping.
   <u>Lab Confirmation Procedure</u>: is sent when an <u>ATPF Confirmation Procedure request</u> or a <u>Suspicious Confirmation Procedure request</u> is
  - required as per TD2014 EAAS 2.0.
    - <u>Analyzing lab</u>: receives a request to start the <u>Laboratory Confirmation Procedure</u>.
    - <u>APMU</u>: receives a notice when a request for <u>Confirmation Procedure</u> is sent to the analyzing <u>Laboratory</u> and when the Confirmation Procedure was completed.
    - <u>Passport Custodian</u>: receives a notice that a <u>Confirmation Procedure</u> was requested to the analyzing <u>Laboratory</u> and that the procedure was completed.
    - <u>Testing Authority</u>: receives a notice that a <u>Confirmation Procedure</u> was requested to the analyzing <u>Laboratory</u> and that the procedure was completed.

These notifications can be added to ADO user accounts (see the Administrator user guide for instructions).

Atypical Passport finding (steroid) No Likely Doping Steroid Result Notification Steroidal Expert Report Notification Lab confirmation procedure

#### Steroidal APMU Organization setup

APMU organizations also need to create user accounts for APMU and Expert, as follows:

#### Steroidal APMU users:

Steroidal APMU users can search for steroidal passports based on the Biological Passport Identification number of the athlete. They have access to the steroidal passport page, anonymous DCF, Lab Results with steroid variables and Steroidal APMU and Expert reports. They can also submit APMU reports to the Passport Custodian.

- 1. Login as admin
- 2. User account management
- 3. User type : Steroidal APMU
- 4. Business role : Default Steroidal APMU
  - The role includes the following permissions:
    - Steroidal Passport access
    - Lab result: read only
    - · Lab result activity: read only
    - Anonymous DCF: read and write
    - · Passport expert report: read and write
- 5. Notifications: Add the following:
  - Atypical passport notification (steroid)
  - Lab confirmation procedure
- 6. Save

| User type 🙀 🗾                     | ×                                                              |                                              |
|-----------------------------------|----------------------------------------------------------------|----------------------------------------------|
| Address                           | user account info                                              |                                              |
|                                   |                                                                |                                              |
| Username*                         | labapmu2                                                       | Status* Active                               |
| Password*                         |                                                                | Force change password when the user logs in? |
| Repeat password*                  |                                                                | Reset challenge questions?                   |
| The current p     Password length | assword cannot be reused.<br>gth must be at least 8 characters |                                              |
| Busine<br>Default Steroidal APM   | ess roles * select                                             |                                              |

#### Steroidal Expert user:

Steroidal Expert users can only access the steroidal passports to which they are assigned for review. They can also view anonymous DCFs, Labo ratory results and submit Expert reports.

- 1. Login as admin
- User account management
   User type : Steroidal Profiling Expert
- 4. Business role : Default Steroidal Expert
- 5. Notifications: none

| Biological Profiling Ex        | pert A                                                      |     |                                                                         |
|--------------------------------|-------------------------------------------------------------|-----|-------------------------------------------------------------------------|
| Address                        | user account info                                           |     |                                                                         |
| Username*                      | (niř.expert                                                 |     | Status* Active                                                          |
| Password*                      |                                                             |     | Force change password when the user logs in? Reset challenge questions? |
| The current p     Password len | assword cannot be reused.<br>gth must be at least 8 charact | ers |                                                                         |
| Busin                          | ess roles*                                                  |     | can view athletes' records<br>in the following groups                   |
| Default Expert Role            | select                                                      |     | select                                                                  |

APMU and Expert users belong to the APMU.

# **Steroidal Passport Page**

The steroidal passport page is divided into 2 sections:

1. The <u>Athlete steroidal passport:</u> The small graphs display the last 10 valid tests. Clicking on the graph expands the view and displays the last 30 valid tests.

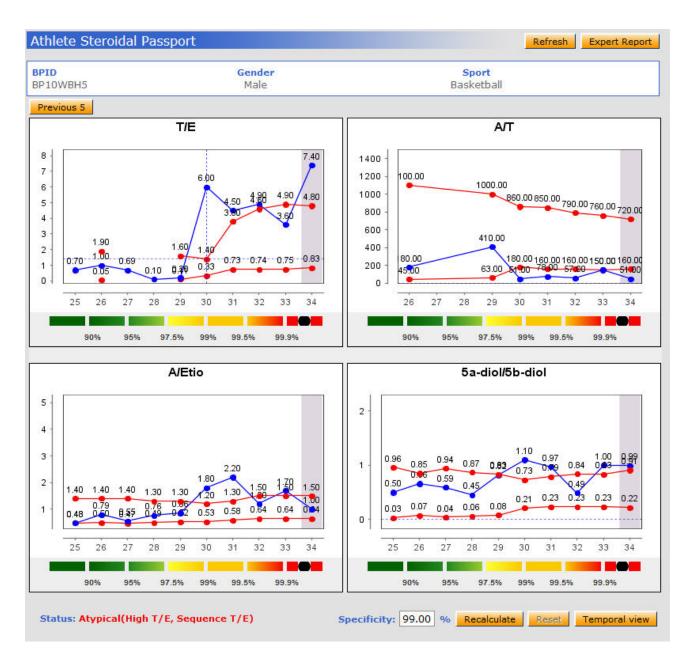

When viewing the expanded graphs, it is possible to display all results included in the passport by clicking on the "View all" button or if exists, display the 10 previous/next ones.

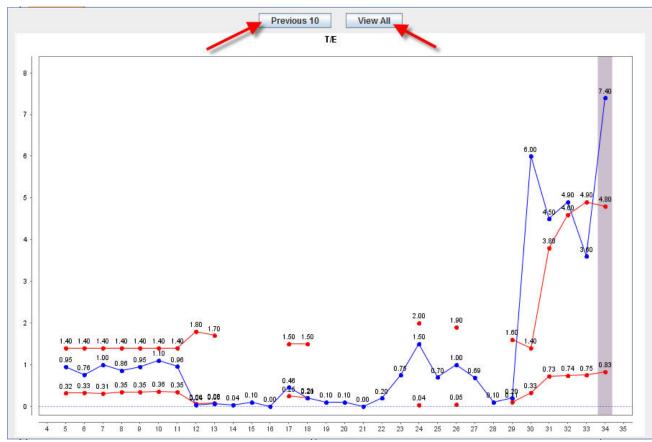

 The <u>Athlete steroidal passport table</u>: list of steroidal passport tests. Users can configure the columns displayed in the table, which includes by default: Sample code, test type (*In-* or *out-of-competition*), date of test and validity. Additional columns are: steroidal variables and specific gravity (SG).

For the current session, users with access to this page can:

- modify the session specificity: value entered must be between 50.0% and 99.9%
- add or remove tests to the *Athlete* passport that will be included in the steroidal passport calculation. These modifications are not saved for a next session.
- 3. Documents: See instructions.

# **Complete Steroidal Passport Process Description**

- 1. Create a mission order or a test (see online help if necessary)
- 2. Create DCFs (see DCF online help) with a urine Sample type
  - a. And change the status of the DCF to "complete Samples collected".
- 3. Laboratory submits Urine Lab Result with (unadjusted) steroid variables and validity.
- a. Note that the validity field in the lab result is mandatory.
- 4. Once matched the *Athlete* steroidal passport is automatically calculated based on the *Athlete's* Passport Custodian's specificity.
  - a. The Sample validity is mandatory and can be modified on the DCF by either the Passport Custodian's APMU or the <u>Testing</u> <u>Authority</u> responsible for the test.
  - b. At this point the steroid result notification is sent to the Passport Custodian, its steroidal APMU and the Testing Authority.
- 5. Steroidal APMU assigns expert(s) for review
  - a. Open passport

| ick Expert report      |        |                   |               |
|------------------------|--------|-------------------|---------------|
| Athlete Biological Pas | isport |                   | Expert Report |
| BPID                   | Gender | Sport             | 1             |
| BP6AP99W99E41          | Female | Automobile Sports |               |

b. Click Assign Expert (expert account must be created prior to this operation) and select the expert. Newly assigned experts are automatically notified.

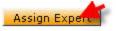

#### 6. Expert submits report.

Refer to Expert Report section for detailed instructions.

- a. Login as an expert
- b. Search for a passport or open your notifications and click on the link

| Biological Passport Se | earch 🛛 📈 |
|------------------------|-----------|
|                        | find      |
|                        | list      |
| L matching record four | nd        |
|                        |           |

- c. Select the passport
- d. Click Expert Report on the passport page
- e. Experts can enter comments in the Comments section and select a recommendation. The reports can be saved as a draft by clicking Save or submitted directly to the APMU by clicking Submit. APMU user can only access submitted reports.

| Expert Report    |                                                                                                    | Passport Save Submit |
|------------------|----------------------------------------------------------------------------------------------------|----------------------|
| BPID<br>F12B10   | Gender<br>Female                                                                                     | Sport<br>Sport       |
| Expert           | Expert Opinion                                                                                       |                      |
| LAB, Expert2     | <u>/</u>                                                                                             |                      |
| Comment 💋        | and a second second second second second                                                             |                      |
| expert opinion 🧢 | Normal<br>Passport suspicious: further data is required<br>Likely doping<br>Likely medical condition |                      |

f. APMU is notified of report submission

At this point the APMU can either start another round of reviews or submit an APMU report.

### 7. APMU submits its APMU report to the Passport Custodian

Refer to APMU report section Complete Hematological Passport Process Description for detailed instructions.

- a. Login as an APMU user
- b. Search for the passport
- c. Click Expert report

| APMU Report |        | Passport Export Report | t Save Submi |
|-------------|--------|------------------------|--------------|
| 8PID        | Gender | Sport                  | 1            |
| F12B10      | Female | Sport                  |              |

#### Status: Assigned

| APMU                    | Recommendation                                                                                                    | //                       |            |
|-------------------------|----------------------------------------------------------------------------------------------------|--------------------------|------------|
|                         | /                                                                                                    | ×                        |            |
| Comment                 |                                                                                                    |                          | C          |
| complete recommendation | Normal<br>Passport suspicious: further data is<br>Likely doping<br>Likely medical condition                                                                                                    | s required               |            |
|                         |                                                                                                    |                          |            |
|                         |                                                                                                    |                          |            |
| Expert                  | Expert Opinion                                                                                                    | <                        | 2          |
| Expert<br>LAB, Expert   | Expert Opinion<br>Passport suspicious: further data is re                                                                                                    | Submitted on 02-Oct-2012 | Reevaluate |
|                         | - It was finded and finded to be a set of the set of the set of th | Submitted on 02-Oct-2012 | Reevaluate |
| LAB, Expert             | - It was finded and finded to be a set of the set of the set of th | Submitted on 02-Oct-2012 | Reevaluate |

The report could be either saved as a draft or submitted to the Passport Custodian. APMU users Passport Custodian can also export submitted Expert reports

WADA has access to all passports in ADAMS and is notified when a calculated passport is abnormal a specificity of 99.9%.

# **Biological Passport administration**

- BP Reset
- Passport Custody Transfer
- Sharing a Passport with another ADO

### **BP** Reset

The Athlete's BPID can be reset by its Passport Custodian.

- 1. Login as an ADO user
- 2. Search for the Athlete
- 3. Click Reset BPID

| Athlete Profile | reset BP ID | manage user account                    | notify | retire | edit                                      |
|-----------------|-------------|----------------------------------------|--------|--------|-------------------------------------------|
|                 |             | Originally created 0<br>Last updated 0 |        |        | F, USER from CN-IF<br>IF, USER from CN-IF |

- 4. Select one of the option:
  - a. Transfer past data to new BPID: entails that the tests linked to the current *Athlete's* BPID will be transferred to the newly generated BPID. The *Athlete* passport will remain the same, only its BPID will be changed.
  - b. Keep past data with old BP: creates a new blank hematological passport.

| Reset BP ID                              | sive cancel |
|------------------------------------------|-------------|
| Reason <sup>*</sup>                      | ₹           |
| test                                     |             |
|                                          |             |
| Plesselect one of the following options* |             |
| Transfer past data to new BPID           |             |
| 🔿 Keep past data with old BPID           |             |
|                                          |             |

# Passport Custody Transfer

In principle, each Athlete with a passport in ADAMS has a Passport Custodian. The Passport Custodian has the responsibility of results management via its APMU.

Since Release 3.7, this responsibility is assigned to the Testing Authority that of the first DCF entered in ADAMS with the status "complete-sample(s) collected".

If the Testing Authority of the first DCF entered in the system is nor the IF nor the NADO of the athlete (i.e. Major Event Organizer), the athlete's Passport Custody is assigned to his IF.

The Passport Custodian organization is able to grant "read access" to other ADOs and to transfer the passport custody of the athlete to another organization upon agreement.

#### How to transfer passport custody

- 1. Login as an ADO administrator
- 2. Manage access to Athletes and non-Athletes
- 3. Search for the Athlete record

| Manage access to athletes and n | Display only non-athletes |                            |
|---------------------------------|---------------------------|----------------------------|
| Custodial Organization          | Organizations with access | Athlete Sport - Discipline |
| Sport Nationality               | Test Pools                | Owners                     |

- a. Operation: Move passport custodial
- b. Organization: search for the relevant organization
- c. Select the Athlete and click apply

| 1                             |                | 2   | 4     |
|-------------------------------|----------------|-----|-------|
| Operation to selected results | To/From        |     |       |
| Move Passport Custodial       | ADO            | - P | apply |
|                               | Reason*        | 3   |       |
|                               | Enter a reason | -   |       |
| 0 matching record found       |                |     |       |

Note: when custody is transferred to an ADO, the source organization loses its access to the passport. It is then to the new Passport Custodian to share the Passport.

### Sharing a Passport with another ADO

Note: the target organization must have read access to the *Athlete's* profile in order to view his passport. If the target organization does not have access to the *Athlete's* profile, a second sharing relationship must be setup for the entity type "*Athlete* profile".

The Passport Custodians are also able to grant read access to other ADOs upon agreement.

Sharing a passport with another ADO grants read access to the DCFs, <u>Laboratory</u> results, APMU and expert reports to the ADO users (not experts and APMU users).

The APMU of the target organization does not have access to the source organization expert reports.

- 1. Login as administrator
- 2. Source organization relationship management
- 3. Select the target organization
- 4. Set start and end date
- 5. Select the entity "hematological passport" or "steroidal passport"
- 6. Select the right (read or write)
- 7. Select an athlete group
  - Note: The Athlete group must be created prior to the sharing
- 8. Save

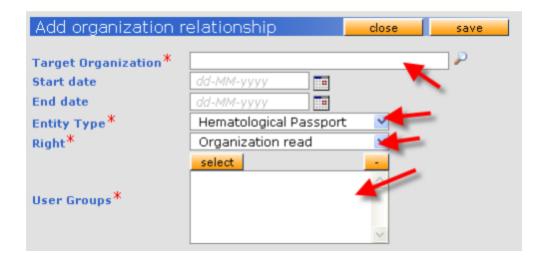

# Biological passport Q&A

- ADO: How can I access a biological passport?
- See section Hematological Passport page or Steroidal Passport Page
- ADO: How do I start my biological passport program in ADAMS?
  - Hematological passport: First ensure that your access to the module is enabled. Contact the ADAMS Team for confirmation
    adams@wada-ama.org.Once your access to the module is granted follow the instructions in the Hematological passport setup
    section. Further steps would be to ensure that all your DCFs including a blood passport Sample are entered in ADAMS as soon
    as possible.
  - Steroidal passport: As of the implementation date of the steroidal passport, every Athlete in ADAMS will have a steroidal
    passport. The default Passport Custodian is the Athlete's IF. To generate the passport simply enter in due time all the DCFs with
    urine Samples, the Testing Authority responsible for the test and the Passport Custodian APMU will receive a notification once
    the DCF is matched to a Laboratory result.
- ADO: the Athlete's DCF is entered in ADAMS but I cannot see the Athlete passport.
  - Verify that the DCF status is set to "complete sample collected". Only DCFs with the status "complete samples collected" are
    included in the hematological and steroidal passport calculation.
- ADO: I cannot see the Athlete passport?
  - Verify, in the Athlete profile security tab, that you are the Athlete Passport Custodian.
- Athlete: Can I see my biological passport?
  - Athletes do not have access to their biological passport.
- ADO: I cannot see the Hematological passport
- Your ADO may not be enabled access to the hematological passport. Contact the ADAMS Team adams@wada-ama.org
- Expert: Why can't I access an Athlete passport
  - Expert can only see the passports that were assigned to them by their APMU. Contact your APMU to verify that you are still assigned to the case.
- APMU: My organization is both a hematological and steroidal APMU, how do I search for steroidal passport?
  - This organization has by default the Hematological passport quick search. To search for steroidal passport click the Steroidal passport menu on My Zone.
- ADO: How do I change the validity of a steroidal Laboratory Sample?
  - The steroidal Sample validity can be modified by either the <u>Testing Authority</u>, the APMU of the Passport Custodian or the analyzing <u>Laboratory</u>. For an ADO: access the DCF, click edit and change the Sample validity. For <u>Laboratory</u> users: if the <u>Laboratory</u> result is not locked, edit the <u>Laboratory</u> result and change the validity.
- Only <u>Laboratory</u> results that are set as valid in both the DCF and lab result are included in the steroidal passport calculation.
  How do I change the validity of hematological passport Sample?
  - The validity of a hematological passport Sample can be modified by either the <u>Testing Authority</u> or the Passport Custodian APMU. To do so, access the DCF, click Edit and change the validity.
- ADO: How do I transfer the passport custody of an Athlete to another ADO
  - Refer to the section Passport custody transfer.
- ADO: How do I share a hematological or steroidal passport with another ADO
   Refer to section Sharing a passport with another ADO
- ADO: An Athlete passport was shared by the Passport Custodian. Why my APMU is not able to access the passport?
  When a shared passport are only accessible to the target ADO. The target organization's APMU (including its experts) do not have access to the passport.
- Laboratories: The Sample validity of the results is automatically set to "invalid" when I use the bulk upload functionality.
  - Ensure that in the file you are importing the "validity" field value is non-blank e.g. either "yes" or "no".
- How do I access whereabouts dated more than 18 month?
  - Whereabouts dated more than 18 month are only available for *Athletes* that have a biological passport and are accessible from the whereabouts report.
- How do I request a Confirmation Procedure when a passport is not Atypical (as determined by the Adaptive Model)?
  - Use ADAMS manual notifications (see instructions below). Only users from the selected organization(s) with the "Lab confirmation notification" will receive it:

- Open the lab result Click Notify
- Select the analyzing <u>Laboratory</u> and *ADO*Enter your request in the body
  Click Send

# ADAMS Getting Started with ABP

# ADAMS Getting Started with ABP

| Verify that your ADO is enabled access to the<br>passport                                                                            | • Send an email to the ADAMS Team to request the access (include your APMU name).                                                                                                    |
|----------------------------------------------------------------------------------------------------|----------------------------------------------------------------------------------------------------|
| Setup your user accounts as per the ADAMS<br>Biological passport guide<br><u>User Account Management</u><br><u>User Role Manager</u> | <ul> <li>ADO administrator must create a new business role and assign it to the relevant users.</li> <li>Notifications must be correctly setup.</li> <li>The APMU administrator must create APMU and Expert user.</li> <li>Refer to the user guide: http://adams-docs.wada-ama.org/display/EN/ADAMS+Biological+Passpor t+guide.</li> </ul> |
| Enter all Doping Control Forms in ADAMS Type Urine Volume (ml) Type Blood passport                                                   | <ul> <li>Doping Control Forms can be created either directly from the athlete profile or using the "Quick DCF" option in mission orders.</li> <li>Set the DCF status to "complete- sample(s) collected".</li> </ul>                                                                                                    |
| Passport calculation<br>Biological Passport<br>Hematological profile<br>Steroidal profile                                            | <ul> <li>Athlete passports are automatically generated when a match between a Doping Control Form and a urine lab result or blood passport occurs.</li> <li>Notifications to the passport custodian's APMU and Testing Authority are automatic.</li> </ul>                                                                                 |
| APMU review                                                                                                    | <ul> <li>Login with your APMU account.</li> <li>Use the link in the received notification to access the passport (or use the passport search).</li> <li>View the passport.</li> <li>Assign expert(s).</li> <li>After the expert review, submit your APMU report to the Passport Custodian.</li> </ul>                                      |
| Expert review                                                                                                    | <ul> <li>Login with your Expert account.</li> <li>Use the link in the received notification to access the passport (or use the passport search).</li> <li>Review the assigned passport.</li> <li>submit your Expert opinion to the APMU.</li> </ul>                                                                                        |